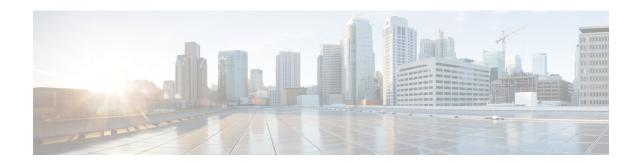

## Working with the Flash File System

- Information About the Flash File System, on page 1
- Displaying Available File Systems, on page 1
- Setting the Default File System, on page 4
- Displaying Information About Files on a File System, on page 4
- Changing Directories and Displaying the Working Directory, on page 5
- Creating Directories, on page 6
- Copying Files, on page 7
- Creating, Displaying and Extracting Files, on page 9
- Additional References, on page 11

## **Information About the Flash File System**

The flash file system is a single flash device on which you can store files. It also provides several commands to help you manage software bundles and configuration files. The default flash file system on the device is named flash:.

As viewed from the active device, flash: refers to the local flash device, which is the device attached to the same device on which the file system is being viewed. In a device stack, each of the flash devices from the various stack members can be viewed from the active device. The names of these flash file systems include the corresponding device member numbers. For example, flash-3:, as viewed from the active device, refers to the same file system as does flash: on stack member 3. Use the **show file systems** privileged EXEC command to list all file systems, including the flash file systems in the device stack.

Only one user at a time can manage the software bundles and configuration files for a device stack.

## **Displaying Available File Systems**

To display the available file systems on your device, use the **show file systems** privileged EXEC command as shown in this example for a standalone device:

| 1 1 1 1 1 1 1 1 1 1 1 1 1 1 1 1 1 1 1 1             | D€ | evice# <b>show f</b> i | lle systems |        |       |          |
|-----------------------------------------------------|----|------------------------|-------------|--------|-------|----------|
| * 15998976 5135872 flash rw flas<br>- opaque rw bs: | F: | ile Systems:           |             |        |       |          |
| opaque rw bs:                                       |    | Size(b)                | Free(b)     | Type   | Flags | Prefixes |
|                                                     | *  | 15998976               | 5135872     | flash  | rw    | flash:   |
| opaque rw vb:                                       |    | -                      | -           | opaque | rw    | bs:      |
|                                                     |    | -                      | -           | opaque | rw    | vb:      |

```
524288
           520138
                     nvram
                                       nvram:
                     network
                                 rw
                                       tftp:
                                      null:
                     opaque
                                 rw
                      opaque
                                 rw
                                       system:
                      opaque
                                 ro
                                        xmodem:
                      opaque
                                 ro
                                        ymodem:
```

This example shows a device stack. In this example, the active device is stack member 1; the file system on stack member 2 is displayed as flash-2:, the file system on stack member 3 is displayed as flash-3: and so on up to stack member 9, displayed as flash-9: for a 9-member stack. The example also shows the crashinfo directories and a USB flash drive plugged into the active device:

#### Device# show file systems File Systems: Size(b) Free(b) Type Flags Prefixes 145898496 5479424 disk crashinfo:crashinfo-1: 248512512 85983232 disk crashinfo-2:stby-crashinfo: rw 146014208 17301504 disk rw crashinfo-3: 146014208 0 disk rw crashinfo-4: 146014208 1572864 crashinfo-5: disk rw 248512512 30932992 disk rw crashinfo-6: crashinfo-7: 146014208 6291456 disk rw crashinfo-8: disk 146276352 15728640 rw 146276352 73400320 disk rw crashinfo-9: disk flash:flash-1: 741621760 481730560 rw 1622147072 1360527360 disk rw flash-2:stby-flash: flash-3: 729546752 469762048 disk rw 469762048 729546752 disk flash-4: rw 729546752 469762048 disk flash-5: rw 1340604416 1622147072 disk rw flash-6: 729546752 469762048 flash-7: disk ۲W 1749549056 1487929344 disk flash-8: flash-9: 1749549056 1487929344 disk rw disk rw unix: disk rw usbflash0:usbflash0-1: usbflash0-2: stby-usbflash0: disk rw disk usbflash0-3: rw usbflash0-4: disk rw usbflash0-5: disk rw usbflash0-6: disk rw disk rw usbflash0-7: disk usbflash0-8: rw disk usbflash0-9: rw 0 0 webui: disk ro system: opaque rw opaque rw tmpsvs: 2097152 2055643 nvram rw stbv-nvram: nvram stby-rcsf: rw opaque rw null: opaque ro tar: network rw tftp: 2097152 2055643 nvram rw nvram: svslog: opaque WO network rw rcp: network rw http: ftp: network rw network rw scp: network ΥW https: opaque ro cns: opaque rw revrcsf:

Table 1: show file systems Field Descriptions

| Field   | Value                                                                                                    |  |
|---------|----------------------------------------------------------------------------------------------------|--|
| Size(b) | Amount of memory in the file system in bytes.                                                                                       |  |
| Free(b) | Amount of free memory in the file system in bytes.                                                                                  |  |
| Туре    | Type of file system.                                                                                                    |  |
|         | <b>disk</b> —The file system is for a flash memory device, USB flash, and crashinfo file.                                           |  |
|         | <b>network</b> —The file system for network devices; for example, an FTP server or and HTTP server.                                 |  |
|         | nvram—The file system is for a NVRAM device.                                                                                        |  |
|         | opaque—The file system is a locally generated pseudo file system (for example, the system) or a download interface, such as brimux. |  |
|         | unknown—The file system is an unknown type.                                                                                         |  |
| Flags   | Permission for file system.                                                                                                    |  |
|         | ro—read-only.                                                                                                    |  |
|         | rw—read/write.                                                                                                    |  |
|         | wo—write-only.                                                                                                    |  |

| Field    | Value                                                                                           |
|----------|-------------------------------------------------------------------------------------------------|
| Prefixes | Alias for file system.                                                                          |
|          | crashinfo:—Crashinfo file.                                                                      |
|          | flash:—Flash file system.                                                                       |
|          | ftp:—FTP server.                                                                                |
|          | http:—HTTP server.                                                                              |
|          | https:—Secure HTTP server.                                                                      |
|          | nvram:—NVRAM.                                                                                   |
|          | <b>null:</b> —Null destination for copies. You can copy a remote file to null to find its size. |
|          | rcp:—Remote Copy Protocol (RCP) server.                                                         |
|          | scp:—Session Control Protocol (SCP) server.                                                     |
|          | <b>system:</b> —Contains the system memory, including the running configuration.                |
|          | tftp:—TFTP network server.                                                                      |
|          | usbflash0:—USB flash memory.                                                                    |
|          | <b>xmodem:</b> —Obtain the file from a network machine by using the Xmodem protocol.            |
|          | <b>ymodem:</b> —Obtain the file from a network machine by using the Ymodem protocol.            |

## **Setting the Default File System**

You can specify the file system or directory that the system uses as the default file system by using the **cd** *filesystem:* privileged EXEC command. You can set the default file system to omit the *filesystem:* argument from related commands. For example, for all privileged EXEC commands that have the optional *filesystem:* argument, the system uses the file system specified by the **cd** command.

By default, the default file system is *flash*:.

You can display the current default file system as specified by the **cd** command by using the **pwd** privileged EXEC command.

## **Displaying Information About Files on a File System**

You can view a list of the contents of a file system before manipulating its contents. For example, before copying a new configuration file to flash memory, you might want to verify that the file system does not already contain a configuration file with the same name. Similarly, before copying a flash configuration file to another location, you might want to verify its filename for use in another command. To display information about files on a file system, use one of the privileged EXEC commands listed in the following table.

**Table 2: Commands for Displaying Information About Files** 

| Command                                                                                                    | Description                                                         |  |
|----------------------------------------------------------------------------------------------------|---------------------------------------------------------------------|--|
| dir [/all]       Displays a list of files on a file system.         [filesystem:filename]                                                                                       |                                                                     |  |
| show file systems                                                                                                    | Displays more information about each of the files on a file system. |  |
| show file information displays information about a specific file.  file-url                                                                                                    |                                                                     |  |
| show file descriptors  Displays a list of open file descriptors. File descriptors are the in representations of open files. You can use this command to see if has a file open. |                                                                     |  |

For example, to display a list of all files in a file system, use the **dir** privileged EXEC command:

## **Changing Directories and Displaying the Working Directory**

Follow these steps to change directories and to display the working directory:

### **SUMMARY STEPS**

- 1. enable
- **2. dir** *filesystem:*
- **3. cd** *directory\_name*
- 4. pwd
- **5**. cd

### **DETAILED STEPS**

|               | Command or Action | Purpose                                                        |
|---------------|-------------------|----------------------------------------------------------------|
| Step 1 enable |                   | Enables privileged EXEC mode.                                  |
|               | Example:          | Enter your password if prompted.                               |
|               | Device> enable    |                                                                |
| Step 2        | dir filesystem:   | Displays the directories on the specified file system.         |
|               | Example:          | For filesystem:, use flash: for the system board flash device. |

|        | Command or Action      | Purpose                                                                                                    |
|--------|------------------------|----------------------------------------------------------------------------------------------------|
|        | Device# dir flash:     | To access flash partitions of device members in a stack, use flash- <i>n</i> where <i>n</i> is the stack member number. For example, flash-4. |
| Step 3 | cd directory_name      | Navigates to the specified directory.                                                                                                    |
|        | Example:               | The command example shows how to navigate to the directory named <i>new_configs</i> .                                                         |
|        | Device# cd new_configs |                                                                                                    |
| Step 4 | pwd                    | Displays the working directory.                                                                                                    |
|        | Example:               |                                                                                                    |
|        | Device# pwd            |                                                                                                    |
| Step 5 | cd                     | Navigates to the default directory.                                                                                                    |
|        | Example:               |                                                                                                    |
|        | Device# cd             |                                                                                                    |

# **Creating Directories**

Beginning in privileged EXEC mode, follow these steps to create a directory:

### **SUMMARY STEPS**

- **1. dir** *filesystem:*
- 2. mkdir directory\_name
- **3. dir** *filesystem*:

### **DETAILED STEPS**

|        | Command or Action         | Purpose                                                                                                    |
|--------|---------------------------|----------------------------------------------------------------------------------------------------|
| Step 1 | dir filesystem:           | Displays the directories on the specified file system.                                                                 |
|        | Example:                  | For <i>filesystem:</i> , use flash: for the system board flash device.                                                 |
|        | Device# dir flash:        |                                                                                                    |
| Step 2 | mkdir directory_name      | Creates a new directory. Directory names are case sensitive                                                            |
| ·      | Example:                  | and are limited to 45 characters between the slashes (/); the name cannot contain control characters, spaces, slashes, |
|        | Device# mkdir new_configs | quotes, semicolons, or colons.                                                                                         |
| Step 3 | dir filesystem:           | Verifies your entry.                                                                                                   |
|        | Example:                  |                                                                                                    |

| Command or Action  | Purpose |
|--------------------|---------|
| Device# dir flash: |         |

### **Removing Directories**

To remove a directory with all its files and subdirectories, use the **delete /force /recursive** *filesystem:/file-url* privileged EXEC command.

Use the /recursive keyword to delete the named directory and all subdirectories and the files contained in it. Use the /force keyword to suppress the prompting that confirms a deletion of each file in the directory. You are prompted only once at the beginning of this deletion process.

For *filesystem*, use **flash:** for the system board flash device. For *file-url*, enter the name of the directory to be deleted. All of the files in the directory and the directory are removed.

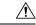

Caution

When directories are deleted, their contents cannot be recovered.

## **Copying Files**

To copy a file from a source to a destination, use the **copy** *source-url destination-url* privileged EXEC command. For the source and destination URLs, you can use **running-config** and **startup-config** keyword shortcuts. For example, the **copy running-config startup-config** command saves the currently running configuration file to the NVRAM section of flash memory to be used as the configuration during system initialization.

You can also copy from special file systems (**xmodem:**, **ymodem:**) as the source for the file from a network machine that uses the Xmodem or Ymodem protocol.

Network file system URLs include ftp:, rcp:, tftp:, scp:, http:, and https: and have these syntaxes:

- FTP—ftp:[[//username [:password]@location]/directory]/filename
- RCP—rcp:[[//username@location]/directory]/filename
- TFTP—tftp:[[//location]/directory]/filename
- SCP—scp:[[//username [:password]@location]/directory]/filename
- HTTP—http:[[//username [:password]@location]/directory]/filename
- HTTPS—https:[[//username [:password]@location]/directory]/filename

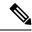

Note

The password must not contain the special character '@'. If the character '@' is used, the copy fails to parse the IP address of the server.

Local writable file systems include flash:.

Some invalid combinations of source and destination exist. Specifically, you cannot copy these combinations:

- From a running configuration to a running configuration
- From a startup configuration to a startup configuration
- From a device to the same device (for example, the **copy flash: flash:** command is invalid)

## Copying Files from One Device in a Stack to Another Device in the Same Stack

To copy a file from one device in a stack to another device in the same stack, use the **flash-X:** notation, where **X** is the device number.

To view all devicees in a stack, use the **show switch** command in privileged EXEC mode, as in the following example of a 9-member device stack:

#### Device# show switch

Switch/Stack Mac Address: 0006.f6b9.b580 - Local Mac Address Mac persistency wait time: Indefinite

| Switch# | Role    | Mac Address    | Priority | H/W<br>Version | Current<br>State |  |
|---------|---------|----------------|----------|----------------|------------------|--|
| *1      | Active  | 0006.f6b9.b580 | 15       | P3B            | Ready            |  |
| 2       | Standby | 0006.f6ba.0c80 | 14       | P3B            | Ready            |  |
| 3       | Member  | 0006.f6ba.3300 | 7        | P3B            | Ready            |  |
| 4       | Member  | 0006.f6b9.df80 | 6        | P3B            | Ready            |  |
| 5       | Member  | 0006.f6ba.3880 | 13       | P1A            | Ready            |  |
| 6       | Member  | 1ce6.c7b6.ef00 | 4        | PP             | Ready            |  |
| 7       | Member  | 2037.06ce.2580 | 3        | P2A            | Ready            |  |
| 8       | Member  | 2037.0653.7e00 | 2        | P5A            | Ready            |  |
| 9       | Member  | 2037.0653.9280 | 1        | P5B            | Ready            |  |

To view all file systems available to copy on a specific device, use the **copy** command as in the following example of a 5-member stack:

```
Device# copy flash: ?
```

```
crashinfo-1: Copy to crashinfo-1: file system
crashinfo-2:
              Copy to crashinfo-2: file system
crashinfo-3:
              Copy to crashinfo-3: file system
crashinfo-4:
              Copy to crashinfo-4: file system
crashinfo-5:
               Copy to crashinfo-5: file system
crashinfo:
                Copy to crashinfo: file system
               Copy to flash-1: file system
flash-1:
flash-2:
               Copy to flash-2: file system
flash-3:
              Copy to flash-3: file system
flash-4:
               Copy to flash-4: file system
flash-5:
               Copy to flash-5: file system
flash:
               Copy to flash: file system
ftp:
               Copy to ftp: file system
               Copy to http: file system
http:
https:
              Copy to https: file system
               Copy to null: file system
null:
                Copy to nvram: file system
nvram:
revrcsf:
               Copy to rcp: file system
              Copy to revrcsf: file system
running-config Update (merge with) current system configuration
               Copy to scp: file system
startup-config Copy to startup configuration
stby-crashinfo: Copy to stby-crashinfo: file system
stby-flash: Copy to stby-flash: file system
stby-nvram:
              Copy to stby-nvram: file system
```

```
stby-rcsf: Copy to stby-rcsf: file system
stby-usbflash0: Copy to stby-usbflash0: file system
syslog: Copy to syslog: file system
system:
               Copy to system: file system
               Copy to tftp: file system
tftp:
               Copy to tmpsys: file system
tmpsys:
usbflash0-1:
                Copy to usbflash0-1: file system
               Copy to usbflash0-2: file system
usbflash0-2:
usbflash0-3: Copy to usbflash0-3: file system
ushflash0-4:
               Copy to usbflash0-4: file system
               Copy to usbflash0-5: file system
usbflash0-5:
usbflash0:
                Copy to usbflash0: file system
```

Device#

This example shows how to copy a config file stored in the flash partition of device 2 to the flash partition of device 4. It assumes that device 2 and device 4 are in the same stack.

Device# copy flash-2:config.txt flash-4:config.txt

### **Deleting Files**

When you no longer need a file on a flash memory device, you can permanently delete it. To delete a file or directory from a specified flash device, use the **delete** [/force] [/recursive] [filesystem:]/file-url privileged EXEC command.

Use the /recursive keyword for deleting a directory and all subdirectories and the files contained in it. Use the /force keyword to suppress the prompting that confirms a deletion of each file in the directory. You are prompted only once at the beginning of this deletion process. Use the /force and /recursive keywords for deleting old software images that were installed by using the archive download-sw command but are no longer needed.

If you omit the *filesystem*: option, the device uses the default device specified by the **cd** command. For *file-url*, you specify the path (directory) and the name of the file to be deleted.

When you attempt to delete any files, the system prompts you to confirm the deletion.

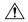

Caution

When files are deleted, their contents cannot be recovered.

This example shows how to delete the file *myconfig* from the default flash memory device:

Device# **delete myconfig** 

## **Creating, Displaying and Extracting Files**

You can create a file and write files into it, list the files in a file, and extract the files from a file as described in the next sections.

Beginning in privileged EXEC mode, follow these steps to create a file, display the contents, and extract it:

### **SUMMARY STEPS**

- 1. archive tar /create destination-url flash: /file-url
- 2. archive tar /table source-url
- 3. archive tar /xtract source-url flash:/file-url [dir/file...]
- 4. more [ /ascii | /binary | /ebcdic] /file-url

### **DETAILED STEPS**

|        | Command or Action                                                                                                    | Purpose                                                                                                    |  |  |
|--------|----------------------------------------------------------------------------------------------------|----------------------------------------------------------------------------------------------------|--|--|
| Step 1 | archive tar /create destination-url flash: /file-url                                                                                                    | Creates a file and adds files to it.                                                                                                    |  |  |
|        | <pre>device# archive tar /create tftp:172.20.10.30/saved. flash:/new-configs</pre>                                                                                                    | For destination-url, specify the destination URL alias for the local or network file system and the name of the file to create:  • Local flash file system syntax:                                                                                                    |  |  |
|        | iiasm./new Comings                                                                                                    | flash: • FTP syntax:                                                                                                    |  |  |
|        |                                                                                                    | <pre>ftp:[[//username[:password]@location]/directory]/-filename • RCP syntax:</pre>                                                                                                    |  |  |
|        |                                                                                                    | <pre>rcp:[[//username@location]/directory]/-filename. • TFTP syntax: tftp:[[//location]/directory]/-filename.</pre>                                                                                                    |  |  |
|        |                                                                                                    |                                                                                                    |  |  |
|        |                                                                                                    | For <b>flash:</b> /file-url, specify the location on the local flash file system in which the new file is created. You can also specify an optional list of files or directories within the source directory to add to the new file. If none are specified all files and directories at this level are written to the newly created file. |  |  |
| Step 2 | archive tar /table source-url                                                                                                    | Displays the contents of a file.                                                                                                    |  |  |
|        | <pre>Example: device# archive tar /table</pre>                                                                                                    | For <i>source-url</i> , specify the source URL alias for the loca or network file system. The <i>-filename</i> . is the file to displa These options are supported:  • Local flash file system syntax:                                                                                                    |  |  |
|        | flash: /new_configs                                                                                                    |                                                                                                    |  |  |
|        |                                                                                                    | flash: • FTP syntax:                                                                                                    |  |  |
|        |                                                                                                    | <pre>ftp:[[//username[:password]@location]/directory]/-filename • RCP syntax:</pre>                                                                                                    |  |  |
|        |                                                                                                    | <pre>rcp:[[//username@location]/directory]/-filename. • TFTP syntax:</pre>                                                                                                    |  |  |
|        |                                                                                                    | tftp:[[//location]/directory]/-filename.                                                                                                    |  |  |
|        | I and the second second | I and the second second second second second second second second second second second second second second se                                                                                                    |  |  |

|        | Command or Action                                               | Purpose                                                                                                    |
|--------|-----------------------------------------------------------------|----------------------------------------------------------------------------------------------------|
|        |                                                                 | You can also limit the file displays by specifying a list of files or directories after the file. Only those files appear. If none are specified, all files and directories appear.                                                                                                    |
| Step 3 | archive tar /xtract source-url flash:/file-url [dir/file]       | Extracts a file into a directory on the flash file system.                                                                                                    |
|        | Example:  device# archive tar /xtract tftp:/172.20.10.30/saved. | For <i>source-url</i> , specify the source URL alias for the local file system. The <i>-filename</i> . is the file from which to extract files. These options are supported:                                                                                                    |
|        | flash:/new-configs                                              | • Local flash file system syntax:                                                                                                    |
|        |                                                                 | flash: • FTP syntax:                                                                                                    |
|        |                                                                 | <pre>ftp:[[//username[:password]@location]/directory]/-filename. • RCP syntax:</pre>                                                                                                    |
|        |                                                                 | <pre>rcp:[[//username@location]/directory]/-filename. • TFTP syntax:</pre>                                                                                                    |
|        |                                                                 | tftp:[[//location]/directory]/-filename.                                                                                                    |
|        |                                                                 | For <b>flash:</b> /file-url [dir/file], specify the location on the local flash file system from which the file is extracted. Use the dir/file option to specify a list of files or directories within the file to be extracted. If none are specified, all files and directories are extracted. |
| Step 4 | more [ /ascii   /binary   /ebcdic] /file-url  Example:          | Displays the contents of any readable file, including a file on a remote file system.                                                                                                    |
|        | device# more flash:/new-configs                                 |                                                                                                    |

## **Additional References**

### **Related Documents**

| Related Topic                             | Document Title                                         |
|-------------------------------------------|--------------------------------------------------------|
| Commands for managing flash: file systems | Cisco IOS Configuration Fundamentals Command Reference |

### **Error Message Decoder**

| Description                                                                                                 | Link                                                         |
|----------------------------------------------------------------------------------------------------|--------------------------------------------------------------|
| To help you research and resolve system error messages in this release, use the Error Message Decoder tool. | https://www.cisco.com/cgi-bin/Support/Errordecoder/index.cgi |

### **Standards**

| Standards                                                                                                    | Title |
|----------------------------------------------------------------------------------------------------|-------|
| No new or modified standards are supported by this feature, and support for existing standards has not been modified by this feature. |       |
| been modified by this feature.                                                                                                    |       |

### **MIBs**

| MIBs                                                                          | MIBs Link                                                                                                    |
|-------------------------------------------------------------------------------|----------------------------------------------------------------------------------------------------|
| feature, and support for existing MIBs has not been modified by this feature. | To locate and download MIBs for selected platforms, Cisco IOS releases, and feature sets, use Cisco MIB Locator found at the following URL:  http://www.cisco.com/go/mibs |

### **RFCs**

| RFCs                                                                                                    | Title |  |
|----------------------------------------------------------------------------------------------------|-------|--|
| No new or modified RFCs are supported by this feature, and support for existing RFCs has not been modified by this feature. |       |  |

### **Technical Assistance**

| Description                                                                                                    | Link                                              |
|----------------------------------------------------------------------------------------------------|---------------------------------------------------|
| The Cisco Support website provides extensive online resources, including documentation and tools for troubleshooting and resolving technical issues with Cisco products and technologies.                                                                   | http://www.cisco.com/cisco/web/support/index.html |
| To receive security and technical information about your products, you can subscribe to various services, such as the Product Alert Tool (accessed from Field Notices), the Cisco Technical Services Newsletter, and Really Simple Syndication (RSS) Feeds. |                                                   |
| Access to most tools on the Cisco Support website requires a Cisco.com user ID and password.                                                                                                    |                                                   |